# **Getting Started with Beanstack**

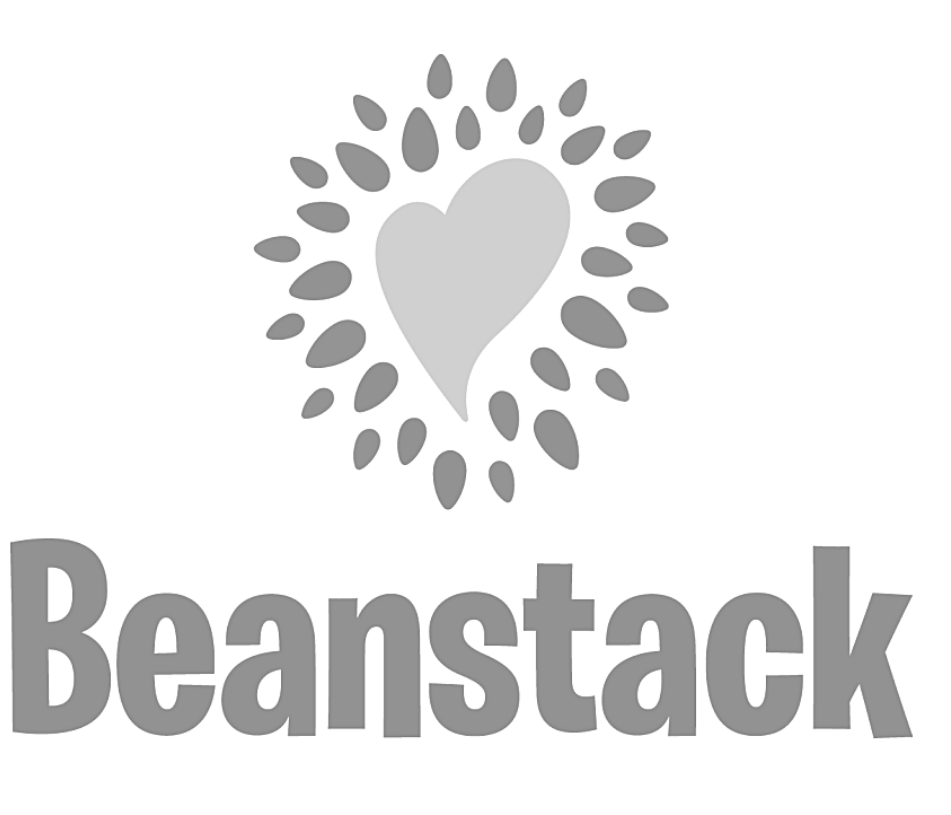

- Select **"I am an adult registering child"**
- Everyone can access account with same username and password
- Each member can track progress and earn prizes at their own pace
- Each member has access to challenges based on their age and grade level
- Adults do not have to sign themselves up to log progress, they can just have the kid(s) on the family account
- Adults can participate in Adult challenges and earn prizes

# **Sign-up on the Web Signing up with the App**

Go to https://rrpl.beanstack.org/

Click **register an individual or family**

Decide if you are registering as a family or an individual

## **Signing up as an individual:**

- Select **"I am registering myself"**
- Only use this option if you have your own email and do not want to be part of a family account • You will log in and track independently of anyone else in your family An individual account can't be added to an existing family account without losing progress and prizes earned

# **Signing up as a Family:**

Download the app using the Apple App Store or the Google Play Store for Android

Search for **Rocky River Public Library**

Click on **Sign up** to create an account

Fill in the requested information for yourself

### Add children or other readers to your account by clicking **add reader**

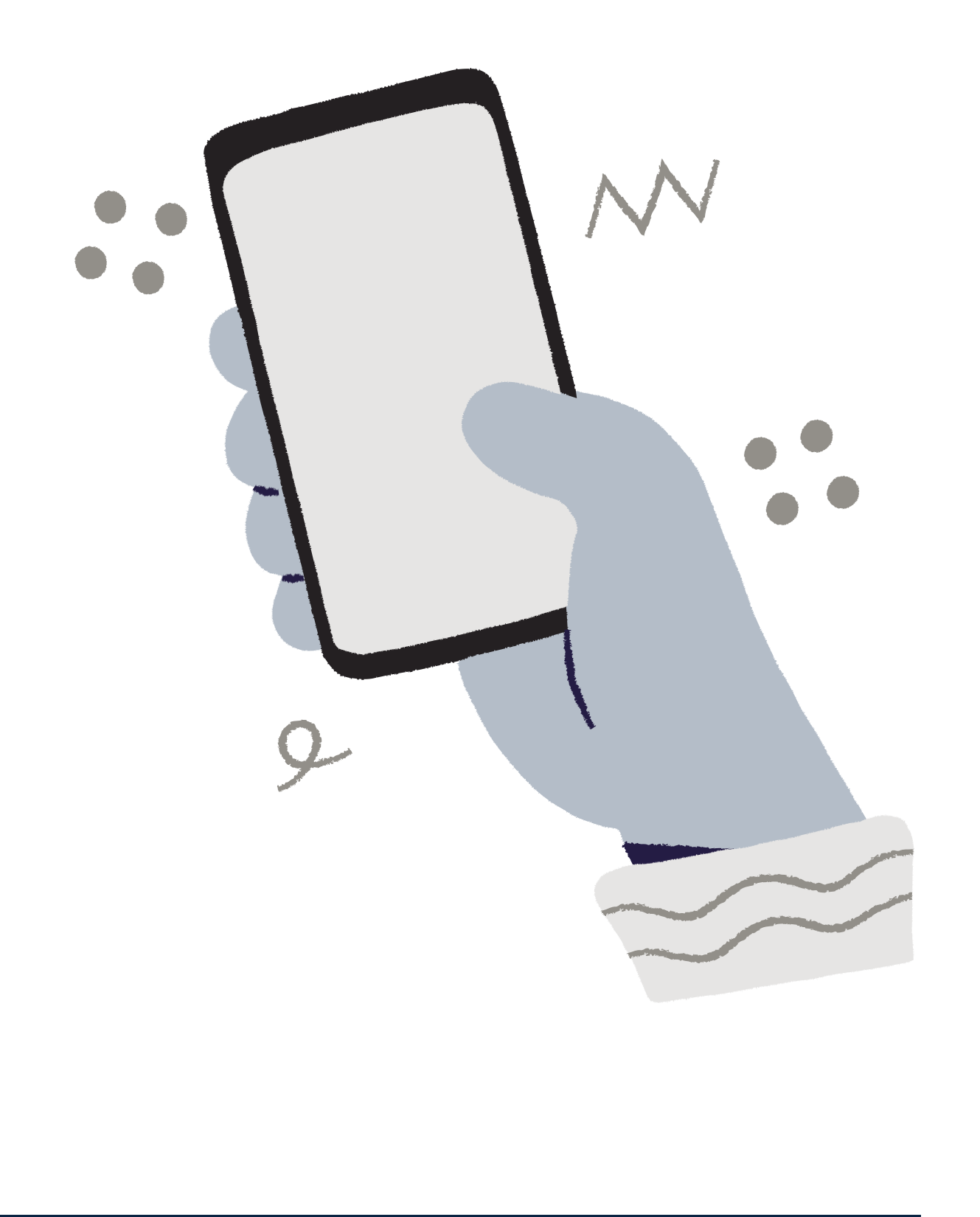

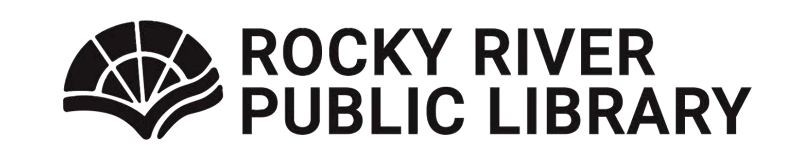

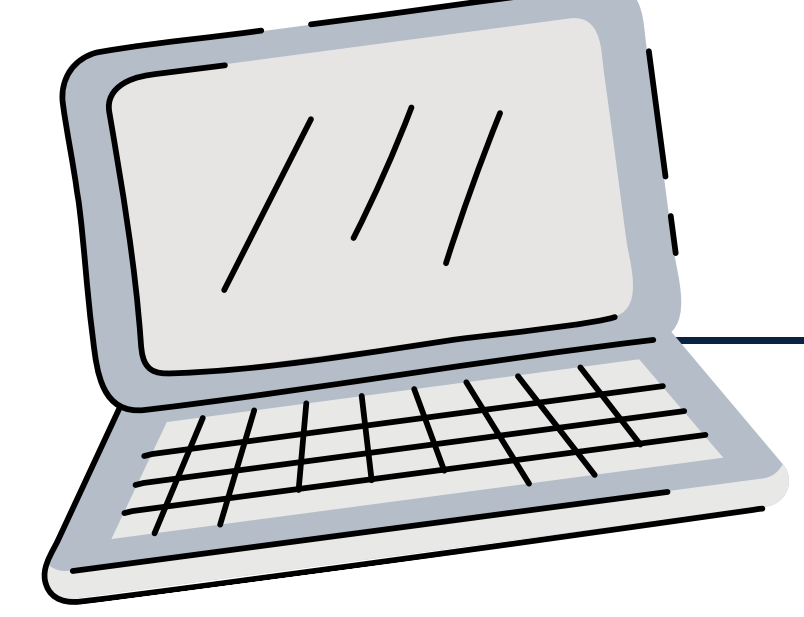